**CAD** Support-Service-Beratung

 $<<$  Bosse tools 10 - Dokumentation - Stand 18.10.16  $>>$ 

## **1** *Bosse\_tools 10* **– Benutzereinstellungen**

Als Benutzereinstellungen werden die Daten bezeichnet, welche die zuletzt verwendeten Einstellungen eines jeden Programms der Bosse\_tools 10 umfassen.

# **1.1 Benutzereinstellungen im Standardpfad**

Die Benutzereinstellungen werden standardmäßig jeweils in einem Themen-Ordner (siehe 1.4) mit dem Namen des Programmkürzels gespeichert:

.../Bosse\_tools 10/Benutzereinstellungen/[PC-Name]/[Benutzer-Name]/[Programmgruppe]/[Programmkürzel]/

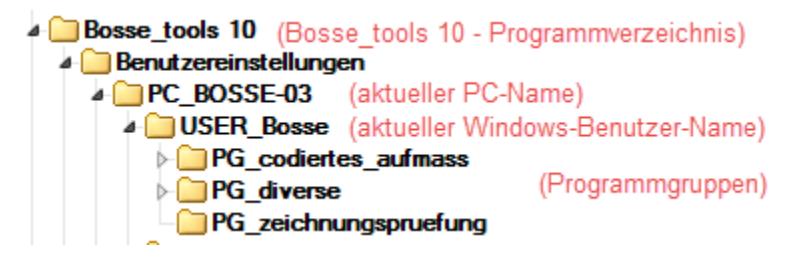

z.B. .../Bosse\_tools 10/Benutzereinstellungen/PC-Bosse-03/USER\_Bosse/PG\_diverse/BOE/

**Anmerkung:** die Unterverzeichnisse [PC-Name] und [Benutzer-Name] sind notwendig, damit im *Bosse\_tools 10* - Programmverzeichnis verschiedene Nutzer Ihre Benutzereinstellungen unabhängig voneinander verwenden können.

## **1.2 Benutzereinstellungen im benutzerdefinierten Pfad**

Die Benutzereinstellungen können in einem individuellen Pfad gespeichert sein. Dazu muss der Pfad im Programm "**Pfadeinstellungen**" entsprechend eingestellt werden, starten Sie das Programm durch die Eingabe von "jbp" in der Eingabeaufforderung.

.../Bosse\_tools/Benutzereinstellungen/Bosse/[Programmgruppe]/[Programmkürzel]/

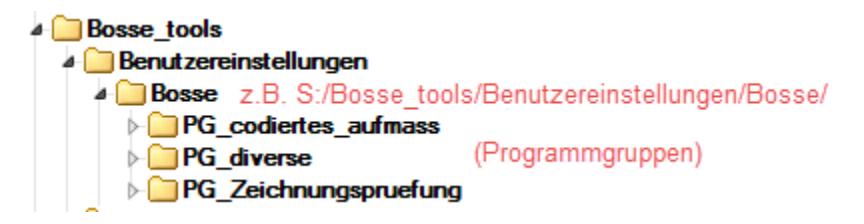

z.B. S/Bosse\_tools/Benutzereinstellungen/Bosse/PG\_diverse/BOE/

**Anmerkung:** Das Verzeichnis sollte nur von einem Nutzer verwendet werden. Um das zu erreichen ist es sinnvoll, den Nutzernamen als letztes Verzeichnis zu verwenden.

**CAD** Support-Service-Beratung

 $<<$  Bosse tools 10 - Dokumentation - Stand 18.10.16  $>>$ 

#### **1.3 Allgemeine Einstellungen**

Allgemeine Einstellungen werden grundsätzlich im *Bosse\_tools 10* - Programmverzeichnis gespeichert, es ist kein benutzerdefinierter Pfad vorgesehen.

.../Bosse\_tools 10/Benutzereinstellungen/[PC-Name]/[Benutzer-Name]/

4 Bosse\_tools 10 (Bosse\_tools 10 - Programmverzeichnis) **A** Benutzereinstellungen PC\_BOSSE-03 (aktueller PC-Name)

USER\_Bosse (aktueller Windows-Benutzer-Name)

z.B. .../Bosse\_tools 10/Benutzereinstellungen/PC-Bosse-03/USER\_Bosse/JB10\_Benutzereinstellungen\_sic.lsp

#### **1.4 Themen-Ordner – Verwendung von Themen**

Für jedes Programm der *Bosse\_tools 10* wird beim ersten Programmstart ein Themen-Ordner mit dem Namen des zugehörigen Programm-Kürzels erstellt. In diesem Ordner werden die zum Programm zugehörigen Benutzereinstellungen gespeichert.

**Beispiel**: Programm **3AT** (3D-Punktblock-Attributsbearbeitung), beim ersten Start wird folgender Themen-Ordner erzeugt:

.../Bosse\_tools 10/Benutzereinstellungen/PC-Bosse-03/USER\_Bosse/PG\_diverse/**3AT**/

Jetzt sollen die Einstellungen für die Verwendung bei Punktblöcken oder Baumsymbolen separat gespeichert werden. Dazu werden im Verzeichnis des Themen-Ordners "3AT" zwei zusätzliche Verzeichnisse angelegt, folgende Namenskonventionen sind einzuhalten: [Programmkürzel] [Bindestrich] [Name des Themas]

.../Bosse\_tools 10/Benutzereinstellungen/PC-Bosse-03/USER\_Bosse/PG\_diverse/**3AT-Baumsymbole**/ .../Bosse\_tools 10/Benutzereinstellungen/PC-Bosse-03/USER\_Bosse/PG\_diverse/**3AT-Punktblöcke**/

In die neu erstellen Themen-Ordner wird jeweils der Inhalt aus dem Ordner "**3AT**" kopiert.

Beim nächsten Start des Programms **3AT** öffnet sich vorweg ein Themen-Auswahl-Dialog, jetzt werden die neu erstellen Themen-Ordner als Thema angezeigt. Wählen Sie ein Thema aus, z.B. das Thema *3AT-Baumsymbole*. Alle Einstellungen aus der aktuellen Programm-Sitzung werden jetzt in diesem Themen-Ordner gespeichert.

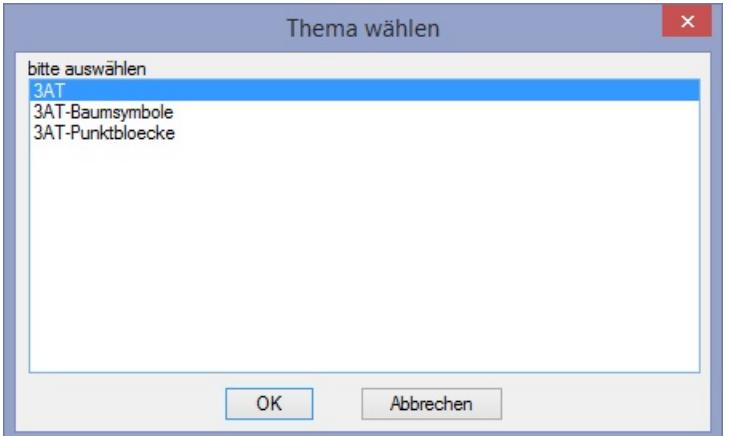

Zur Erleichterung bei der Themen-Ordner-Erstellung kann das Programm "**Benutzereinstellungen**" (Aufgabe *Themen-Ordner*) verwendet werden, starten Sie das Programm durch die Eingabe von "**jbb**" in der Eingabeaufforderung und entnehmen Sie weitere Informationen der Online-Hilfe. Mit diesem Programm können die Benutzereinstellungen auch im- und exportiert werden.